## **Abstract**

"Using *Virtual Classrooms* and *Blackboard* in teaching Arabic Language for non-Arabic speakers in the Blended Learning and Online Learning – Applied Models" Dr. Fatma Abd El-Fattah Mohamed M.

\_\_\_\_\_\_\_\_\_\_\_\_\_\_\_\_\_\_\_\_\_

Fatma\_a@aucegypt.edu

Living languages are competing for using technology in developing teaching and learning methods, and Arabic Language needs to join this competition. So, this paper presents a practically tested approach for teaching Arabic language for non-Arabic speakers in *Virtual Classrooms*, and integrating it into the environment of *Blackboard*. It's worth to be mentioned that the importance of education in *Virtual Classrooms* is not limited to online education programs, but it is also used in the Blended Learning, which became a necessity in the modern age for its preferential advantages.

In Blended Learning, teacher integrates between direct education system and online learning, using modern technology to provide more advantages to learners and effectively solve space-time issues taking place in the traditional face-to-face classroom; these issues are such as in case student finds difficulty in moving to the country in which Arabic language is taught, or in case of emergency in which direct classrooms stop during the office hours or times where students work in groups out of classroom.

The working paper provides models for teaching different linguistic skills (listening, speaking, reading and writing); for example, in the skill of writing, it shows how to use technology in creating writing games or doing participatory and interactive writing, which need more time and much effort in face-to-face classrooms. Using Blackboard tools such as Discussion Board & Wikis make teaching those skills much easier.

In addition, technical methods that provide simulation for direct, dynamic interaction between teacher and students are presented to overcome the problem of spatial barrier. By such, teacher is easily able to undertake teaching activities in cooperative and interactive way, using, for example, application sharing to allow students interact with presented material on teacher's desktop computer, and participate in team work to perform exercises or take part in interactive, dynamically designed activities, such as collecting game cards, matching and combining work parts by drag and drop the grammatically, morphologically, and lexically suitable parts.

This teaching experience is considered as a step towards exchanging experiences, so as to develop teaching and learning Arabic language and make Arabic language in step with other living languages which preceded it in this field.

\_\_\_\_\_\_\_\_\_\_\_\_\_\_\_\_\_\_\_\_\_\_\_\_\_\_\_\_\_\_\_\_\_\_\_\_\_\_\_\_\_\_\_\_\_\_\_\_\_\_\_\_\_\_\_\_\_\_

"توظيف الفصول الافتراضية والبلاكبورد في تدريس اللغة العربية لغير الناطقين بها في التعليم المدمج والتعليم عن بعد - نموذج تطبيقي" د. فاطمة عبد الفتاح محمد

\_\_\_\_\_\_\_\_\_\_\_\_\_\_\_\_\_\_\_\_\_\_\_\_\_\_\_\_\_\_\_\_\_\_\_\_\_\_\_\_\_\_\_\_\_\_\_\_\_\_\_\_\_\_\_\_\_\_\_\_\_\_\_\_

ورقة عمل:

الجامعة الأمريكية بالقاهرة

fatma\_a@aucegypt.edu

وسط سباق اللغات الحية لتحقيق أكبر قدر من اإلفادة التقنية التي يقدمها المنجز التطبيقي لعصرنا هذا، في مجال تطوير تعلم اللغات وتعليمها، جاءت هذه الورقة لتعرض خبرة تجربة عملية لتدريس اللغة العربية لغير الناطقين بها داخل الفصول االفتراضية Classroom Virtual، ودمجها في بيئة والبالكبورد Blackboard. ومن الجدير بالذكر أن أهمية التعليم في الفصول االفتراضية ال يقتصر على برامج التعليم "عن بعد" Online Learning بل يستخدم أيضا في "التعليم المدمج" Blended Learning الذي صار لا غنى عنه في العصر الحديث i بسبب ما يوفره من مزايا تفضيلية؛ حيث يدمج المعلم بين نظام التعليم المباشر والتعليم عن بعد باستخدام التقنية الحديثة لتوفير مزايا أكبر للدارسين وإليجاد حل ناجع للمشكالت الزمكانية للصف التقليدي. مثل في حالة صعوبة انتقال الطالب للبلد الذي يعلم اللغة العربية أو في حاالت الطوارئ التي تتوقف فيها الفصول المباشرة أو في الساعات المكتبية أو أوقات العمل الجماعي للطالب خارج الصف.

تهدف ورقة العمل تلك إلى تقديم نماذج عملية تطبيقية لتوظيف تقنيات الفصول االفتراضية في أنشطة لتتمية المهارات اللغوية الأربع (الاستماع والكلام والقراءة والكتابة) لدى الطلاب الناطقين بغير العربية، وهذا التقديم يستند إلى التمازج بين خصائص بيئة إدارة التعلم في )Blackboard )وبيئة الفصل الافتراضـي فـي (Wimba) باستغلال خصـائص كل مجال لتشكيل وسيط اتصـالـي تفاعلـي، حيث يُقدم هذا "العرض التقديمي" Presentation طرقا تقنية توفر محاكاة للتفاعل الديناميكي المباشر بين المدرس والطالب داخل بيئة الفصل االفتراضي لتتغلب بذلك على مشكلة الحاجز المكاني بحيث تمكن المدرس من تنفيذ الأنشطة التدريسية التعاونية والتفاعلية دون عائق مثل استخدام Application sharing ليتيح للطلاب التفاعل مع المعروض على "سطح مكتب Desktop كمبيوتر المدرس" وليشتركوا في عمل تعاوني لمعالجة تمرينات أو التشارك في أنشطة مصممة على مواد تفاعلية متحركة مثل تجميع كروت لعبة أو لتوصيل Matching وتركيب قطع العمل وذلك بسحب و اسقاط Drop and Drag القطع المتناسبة نحويا\صرفيا\معجميا. بجانب اإلفادة من تقنيات البيئة التفاعلية في Blackboard لعمل أنشطة مبتكرة وإبقاء الصف (الصف هنا قد يكون في التعليم عن بعد أو في التعليم المباشر( على تواصل خارج حدوده الزمكانية.

ويُعد عرض هذه الخبرة التدريسية خطوة على طريق تبادل الخبرات من أجل تطوير تعليم اللغة العربية وتعلمها، لجعلها تواكب اللغات الحية الأخرى التي سبقتها في هذا المجال، من حيث إقبال الدارسين عليها، وتسهيل عمليات ممارستها، وتمهيد المناخ العام لأن تصبح وسيطا تعبيريا في المجالات الحضارية التي تنعكس جميعا في عمليات االتصال.

و تلك العينة التي تناولتها الورقة هي من مواقع فصول تم تدريسها من عام 6002 حتى 6006 حيث كان التدريس على موقع WebCT حتى 6007 ثم Blackboard، أما الفصول االفتراضية Wimba هنا فهي من عام 2010-010 التي تم استخدامها في أوقات الطوارئ عند توقف الدراسة بالجامعة وإغلاقها عدة مرات، وكذلك استُخدمت في الساعات المكتبية.

ا للفرق بين غرفة الصف االفت ارضي و ً ونقدم هنا وصف موقع البالكبورد: أوال: داخل غرفة الصف االفتراضي: الفصل االفتراضي )class Virtual )هو "البرنامج المعني بالتواصل مع اآلخرين آنيا وبشكل متزامن )Synchronous )سواء عن طريق الصوت أو الكتابة النصية أو الفيديو أو المشاركة في العروض والوثائق اإللكترونية. وهو جزء مكمل لنظام إدارة التعليم )LMS )ونظام إدارة المحتوى )CMS).ii" أما إجرائيا فالمقصود هنا بغرفة الصف االفتراضي: هي الغرفة التي تنشأ باستخدام برنامج Wimba.

ثانيا: خارج غرفة الصف االفتراضي في بيئة الـ Blackboard: Blackboard وهو موقع إلكتروني يوفر بيئة تفاعلية غنية بالتطبيقات البرمجية المتصلة iii البالكبورد تمّك بالشبكة الدولية للمعلومات؛ بحيث ن الطالب من الوصول إلى المواد التعليمية في أي وقت ومن أي مكان. ويتم تنظيم الملفات داخل بيئة البالكبورد في العينة التي بين أيدينا فإن كل مستوى له موقع يقسم إلى عدة مجلدات Folders رئيسة، وتنقسم إلى:

- مجلدات Folders رئيسة تحتوي على األدو ات األساسية التي يحتاجها الطالب في العملية التعليمية مثل: - المقرر الدراسي للدورة. - تعليمات للدارس عن خط سير الد ارسة بالموقع وارشادات تقنية.

- روابط Links مفيدة للدارس مثل )قاموس إليكتروني - الكوربس أو الذخائر اللغوية- ..الخ(

- مجلدات Folders الدروس التي تحتوي على الملفات أو الروابط التالية للمواد التعليمية الخاصة بكل درس: - تدريبات إلكترونية تفاعلية على المفردات \ القواعد \ القراءة. - مواد لالستماع أو المشاهدة مثل مواد صوتية أو مقاطع من فيديوهات خاصة بكل درس وتدريبات عليها.

-وصلة ألداة المناقشة الكتابية Board Discussion وأخرى ألداة المناقشة الصوتية Board Voice لعمل تدريبات متعلقة بكل درس (سترد لاحقا نماذج عليها).

- اختبار تجريبي على الدرس.

ونتصل ملفات وندريبات الموقع بنظام إدارة التعليم LMS لليوفر للأستاذ والطالب على حد سواء تقارير التقدم الدراسي. التي يتم استخراجها بصفة دورية من Course Reports، حيث تعفي الأستاذ من أعباء التصحيح ورصد الدرجات والتنظيم وتتيح له التفرغ لمهامه التعليمية المباشرة.

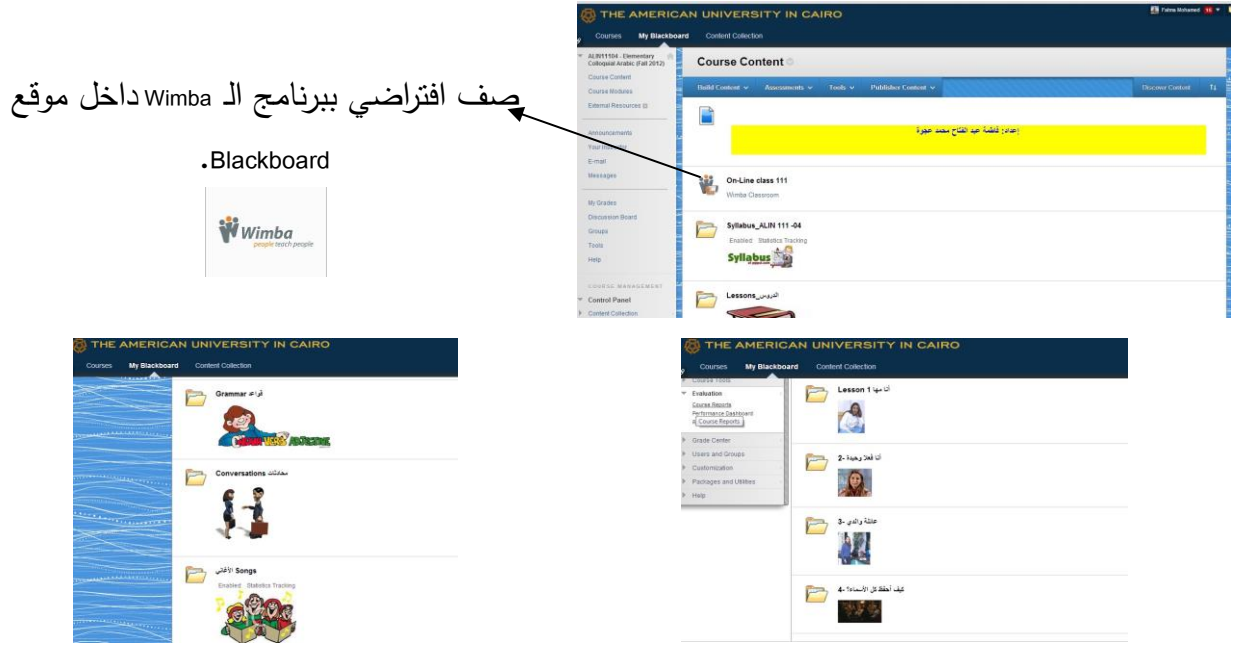

نماذج لصفحات رئيسة من مواقع البالكبورد لفصول تعليم العربية لغير الناطقين بها.

و المواقف التعليمية التالية ستوضح مدى التمازج في االستخدام بين بيئة الفصل االفتراضي وموقع البلاكبورد وتكامل الأدوار بينها وكيفية توزيعها هذا من جانب، ومن جانب أخر سنرى كيفية محاكاة الفصل الافتراضـي للفصـول المباشرة وإضـافته مزايا جديدة عليه لخلق أدوار مبتكرة لـه. وسنختار من كل مستوى دراسي موقفا يبين كيفية توظيف أحد الأدوات التقنية لتقديم نشاط يغطي مهارة من مهارات اللغة.

.0 نموذج لنشاط محادثة:

أوال: داخل غرفة الفصل االفتراضي Wimba:

نعرض هنا نموذجا لتدريس مهارة الكالم في المستوى المبتدئ لصف العامية المصرية من خالل توظيف إمكانيات الفصل االفتراضي في إدارة تعليم تعاوني حيث يتم تقسيم الطالب لمجموعات كل مجموعة من طالبين باستخدام خاصية (Breakout rooms) للإجابة عن سؤال: كيف قضيت إجازتك؟ مع تشغيل المؤقت الزمني (timer) لمدة سبع دقائق وبعد انتهاء المدة يتم ارجاع الطلاب إلى غرفة الصف الرئيسة ليتكلم كل طالب عن إجازة زميله ويناقش باقي الطالب هذا الزميل في صور رحلته التي يرفعها على السبورة الذكية داخل غرفة الصف الرئيسية. ويبين الفيديو المعروض دقائق من المناقشة الجماعية بعد عودة الطالب من غرفهم االفتراضية الفرعية للغرفة االفتراضية الرئيسية.

ثانيا: خارج الفصل االفتراضي في موقع الـ Blackboard:

في الواجب يسجل كل طالب صوتيا لمدة دقيقتين على أداة Board Voice المرفقة داخل الدرس على الموقع رأيه حول رحلة أحد زمالئه وما هو أكثر شيء أثار اهتمامه في هذه الرحلة.

.6 نموذج لتدريس المفردات الجديدة:

أوال: خارج الفصل االفتراضي في موقع الـ Blackboard:

نعرض هنا نموذجين لتدريس المفردات الأول من المستوى المبتدئ للفصحى العربية والثاني من المستوى المتوسط للعامية المصرية. و تمر دراسة المفردات بعدة مراحل تبدأ من تحضير الطالب لها في واجبه من خالل المواد التقنية المتاحة له؛ مثل في النموذج األول نطلب من الطالب استخدام الـ DVD الملحق بكتاب "الكتاب لتعليم العربية" في سماع المفردات وتكرارها، أما في الثاني فيستمع الطالب للمفردات ويكررها من خالل المادة المتاحة على Blackboard. ثم في كال النموذجين يقوم الطالب بتسجيل المفردات بقراءة سليمة ويرسلها على Email Voice المتاح على Blackboard، ثم يبدأ الطالب في إجابة التدريبات الميكانيكية على المفردات الموجودة في شكل صفحات HTML على

Blackboard وهذه التدريبات مثل: وصل Matching وتدريب اضغط على الصورة المناسبة للجملة وتدريب اختر اإلجابة الصحيحة.

وبعد أن ينتهي الطالب من واجبه هذا على Blackboard تدخل األستاذة قبل موعد الصف االفتراضي بثالث ساعات (وهو الموعد المحدد لانتهاء وقت الواجب) وتستخرج التقارير من Course Reports وتقوم بفحصها والتأكد من اتمام كافة مهام الواجب والمدة الزمنية المستغرقة في اتمام كل مهمة ثم مراجعة المشكالت المشتركة بين الطالب مثل مشكلة مشتركة في إجابة أحد األسئلة أو الخطأ المشترك في نطق إحدى المفردات.

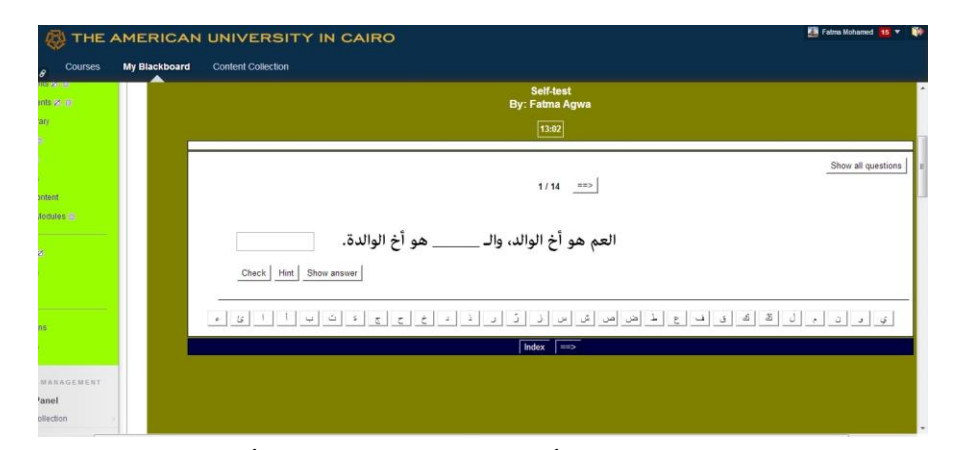

نموذج لتدريب مفردات على بالكبورد - أكمل مكان الفراغ - وفيه أزرار بالحروف المستخدمة.

أنشطة على المفردات داخل الصف االفتراضيWimba :

نعرض هنا جزءا من فيديو مصوّر للصف الافتراضـي لندريس المفردات التي سبق أن نتاولـها الطالب في واجبه. و يبدأ بمراجعة نطق المفردات و تصحيح نطق جماعي لبعضها أو تصحيح فردي إن اقتضت الحاجة لذلك. ثم نشاط لتفعيل المفردات من خالل عرض شرائح صور على PowerPoint ليقوم الطالب بالتشارك في صناعة جمل باستخدام المفردات الجديدة المناسبة لهذه الصور.

ثم أنشطة صفية تعاونية لتفعيل المفردات في سياقات مختلفة من خالل توظيف خاصية shearing Application التي تتيح لكل طالب إمكانية التحكم في المواد التي يعرضها األستاذ على شاشة حاسوبه الخاص. ونعرض هنا نموذجين لتوظيف هذه الخاصية:

- النموذج األول من صف الفصحى للمستوى المبتدئ وهو لتدريب تفاعلي إلكمال الفراغ بالكلمة المناسبة يحتوي على جمل قصيرة وتحتها أزرار بالحروف ويقوم الطالب بالضغط على الحروف لكتابة الكلمة المناسبة في مكان الفراغ. وفي الفيديو المعروض لهذا النموذج نالحظ اشتراك الطالب وتعاونهم بحيث يبدأ طالب بقراءة الجملة ثم يقوم آخر باقتراح اإلجابة ويتعاونوا معا على إيجاد الحروف المكونة للهجاء الصحيح للكلمة الناقصة.

- والنموذج الثاني من صف العامية المصرية للمستوى المبتدئ وهو عن نشاط تفاعلي لسحب وإسقاط Drag and Drop يتناول قطع للصفات مع عكسها؛ حيث يشترك الطلاب في العمل على كمبيوتر األستاذ بسحب قطع تحتوي على الصفات التي جاءت بالدرس ويسقطها أمام الصفة المضادة لها.

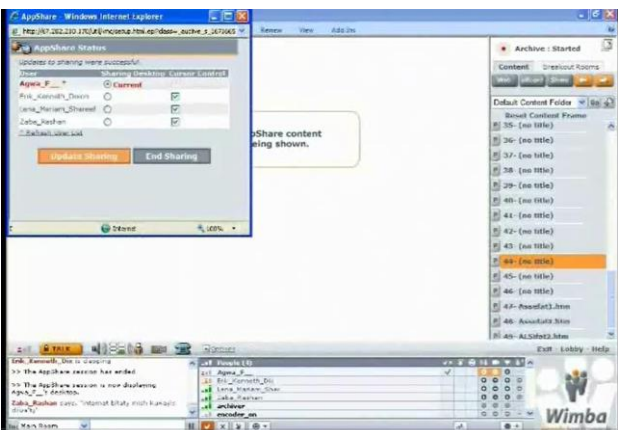

تفعيل خاصية shearing Application

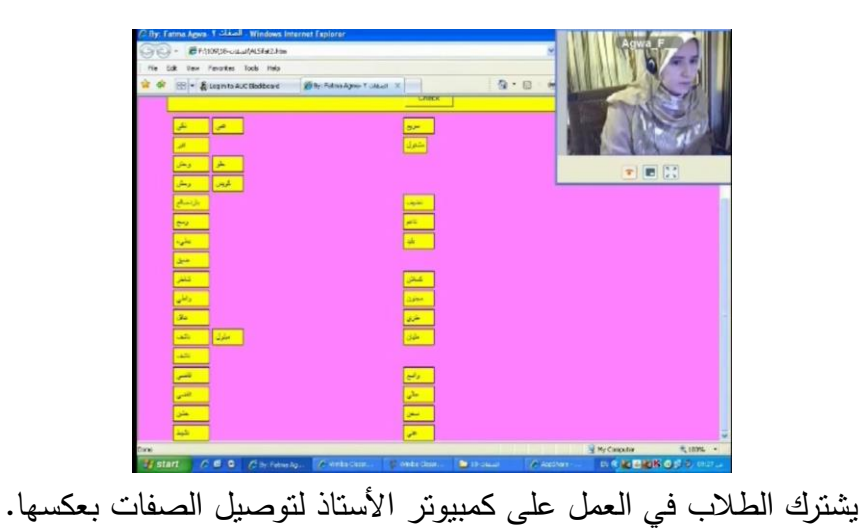

.3 نموذج لتدريس القواعد:

 أوال: خارج الفصل االفتراضي في موقع الـ Blackboard: نموذج من المستوى المبتدئ فصحى لتدريس القواعد من الكتاب "الكتاب": يتم تقديم القواعد من خالل شرحها أوال على "فيديو تفاعلي" خارج وقت الصف ثم تقديمها في الصف مع أنشطة لتطبيقها وممارستها لتلبية احتاج الطالب وفقا لما جاء في مقدمة كتاب "الكتاب لتعلم العربية": "وقت الصف لممارسة قواعد النحو ، لا للكلام عن النحو"<sup>٧</sup> وبذلك يساعد الفيديو النفاعلي المدرس الذي يريد أن يستغل وقت الدرس في المزيد من األنشطة اللغوية والممارسة الحية للغة دون شرح للقواعد. وقد يكتفي به الدارس في حالة التعليم الذاتي عن بعد.

ونقدم نموذجا على طريقة الشرح باستخدام "الفيديو التفاعلي" وذلك بتطبيقها على درس )قاعدة العدد من 3− 10)، حيث تتوالى توقفات الشاشة في أثناء الشرح الوظيفي للقاعدة لتطلب من الدارس عدة أمور تفاعلية بسيطة تحاكي المهام التي يقوم بها المدرس داخل صفه لتعمل على حفظ انتباه الدارس وقياس فهمه لما سبق شرحه أو توقعه الستنتاج من الشرح السابق؛ مثل سؤال للضغط على الحركة اإلعرابية التي يشرحها المدرس في الفيديو أو أسئلة االختيار من متعدد لقياس فهم الطالب لنقطة تم شرحها...إلخ. وتتناسب عدد مرات محاولات الدارس للإجابة طردياً مع مستوى صعوبة أو سهولة كل مهمة مما سبق. مع إمكانية تخطي الطالب للمهمة وإعادتها لاحقا حين يتقن فهم ما درسه. فضلا عن حصول الطالب على تغذية راجعة feedback عن إجاباته.

ويتصل بالفيديو التفاعلي عدة تفريعات أخرى بشكل أزرار وهي:

- زر يصل الدارس بمراجعة على دروس سبق أن درسها وتتعلق بالقاعدة الجديدة مثل: مراجعة األرقام من صوتيا وكتابيا. وجمع بعض الكلمات التي درسها سابقا في مرحلة تعلم الحروف العربية (لأن القاعدة  $10\text{--}1$ تحتوي على الجمع).

> - زر يصل الدارس إلى حوار تفاعلي يتم فيه استخدام القاعدة النحوية. - زر يصل الدارس بمجموعة تدريبات ميكانيكية مرفقة تعزز من فهمه للقاعدة.

و"الفيديو التفاعلي" مصنوع بصيغة 5HTML ومتصل بنظام إدارة التعليم LMS بحيث يزود الدراس والمدرس بتقرير عن المدة الزمنية التي استغرقها الدارس في دراسته ودرجاته وذلك لمتابعة تقدّم الدارس.

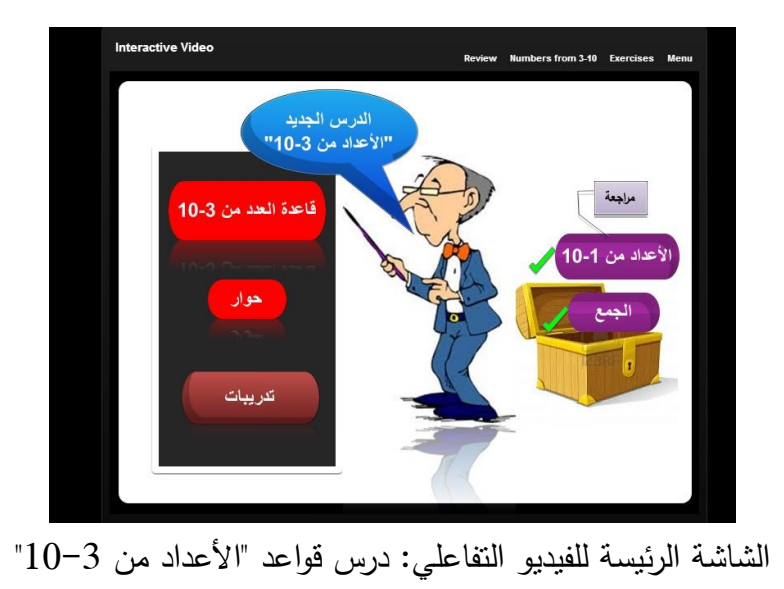

ثانيا: داخل غرفة الفصل االفتراضي Wimba:

أما في وقت الفصل االفتراضي فيتناول األستاذ مع طالبه إعادة شرح القاعدة من خاللهم وذلك بتجميع المعلومات التي فهموما من الشرح في الفيديو التفاعلي السابق. ثم يبدأ في عمل أنشطة لممارسة القاعدة؛ مثال: يضع الأستاذ على السبورة الإليكترونية أسئلة مع صور مثل (صورة لمدرس ومعه 4 كتب) وسؤال: كم كتابا قرأه المدرس؟ ويجيب طالب عن السؤال بمساعدة وتصحيح من الطالب اآلخر ين. ثم ينتقل الطالب من الأسئلة المحكمة إلى الأسئلة المفتوحة لإدارة نقاش حول أشياء فعلوها بعدد مرات يترواح بين (3−10).

.4 نماذج ألنشطة كتابية:

تعد الكتابة واحدة من أصعب مهارات اإلخراج، وقد يعزف الطالب عن المشاركة فيها إذا لم يجد ما يثيره أو يقلل من صعوبتها. وسنعرض هنا بعض النماذج لتوظيف أدوات تقنية داخل البالكبورد لعمل أنشطة تعاونية قد تقلل من العبء النفسي والمعاناة لدى كل طالب عند مواجهته منفردا لعملية الكتابة الشاقة؛ فالمشاركة قد تكون مصدر إلهام للطالب من بعضهم البعض و قد تؤدي لتوليد األفكار التي تقلل من معاناة الطالب حال كتابته في موضوع ما وحده. وتتحول الكتابة لعملية أكثر تشويقا حين يتم ربطها باأللعاب اللغوية لتنشر روح التنافس الممتع بين الطالب. و من هذه النماذج نعرض اآلتي: أ- توظيف أداة "لوحة المناقشة" في الكتابة التشاركية والكتابة التفاعلية:

نتناول هنا كيفية توظيف "لوحة المناقشة" Board Discussion في أنشطة كتابية الصفية حيث يقوم بأدائها الطلاب خارج وقت الصف، وتعتمد فكرة هذه الأنشطة على توظيف الخاصية التقنية للوحة النقاش في عمل دائرة متصلة من المكاتبة بين الطالب. وهذا مثال عليها:

– مثال 1: لعبة دائرة الصفات: هذا نموذج لنشاط كتابي نشاركي من المستوى المبتدئ فصحى على درس قواعد وهو درس الصفات؛ حيث يقوم كل طالب بكتابة صفة في جملة تتعلق بالطالب الذي سيكتب بعده، ثم يرد عليه الطالب التالي بنفي أو إثبات صحة هذه الجملة ثم يذكر جملته الجديدة وهكذا تستمر اللعبة الكتابية الدائرية.

> طالب:0 بعدي طالب طويل. طالب:6 صواب، بعدي طالب عنده كلب صغير. طالب:3 خطأ، بعدي طالب واسع العينين . وهكذا..

- مثال:6 للمستوى المبتدئ فصحى- درس قواعد )المصادر(: يذكر المدرس أي شيء مادي و يقوم كل طالب بذكر استخدام أو أكثر له وعند نفاذ األفكار ينتقل آخر طالب في السلسلة لذكر شيء جديد واستخدامه. مثل: المدرس: استخدامات القلم! طالب:0 يستخدم في الكتابة. طالب:6 يستخدم في الرسم\ التلوين. طالب:3 يستخدم في عمل تمثال. طالب4: يستخدم في القتل. (وهكذا)

والكتابة التشاركية قد تكون أيضا باستخدام أداة Wikis في Blackboard و لكنها تتميز بخواص تقنية تختلف عن أداة لوحة المناقشة مثل إعطاء إمكانية تحرير أو إعادة تصحيح ما كتبه طالب ما لبفية الطالب اآلخرين. مثال على توظيف هذه الخاصية:

تطبيق على دروس الكتابة في المستوى المتوسط فصحى حيث نقسم الطالب لمجموعتين وتشترك كل مجموعة من الطلاب في كتابة مقال واحد معا (أو قصة قصيرة) بحيث يدخل كل طالب على ويكي Wiki مجموعته و يقرأ ما كتبه الطالب السابقون ويصحح أخطاءهم ثم يضيف جملته الجديدة. وفي اليوم التالي وبعد

اكتمال القصة يقوم المدرس بإحضار قصتي المجموعتين إلى الصف )في الصف االفتراضي فيقوم المدرس بنسخ القصتين ووضعهما على شريحتين مختلفتين ثم يقسم الطالب إلى مجموعتي العمل كذلك في الواجب السابق ويعطي لكل مجموعة الشريحة التي عليها قصة المجموعة الأخرى أما في التعليم المدمج ففي المباشر يطبع المدرس القصتين ويحضرهما ورقيا للصف أو يعرضهما على الشاشة الاليكترونية إن وجدت). ثم يقرأ طلاب كل مجموعة ما أنتجته المجموعة الآخرى ويضعوا تقييما لأدائها. وفي النهاية يختار الأستاذ المجموعة الفائزة باستشارة كال الفريقين.

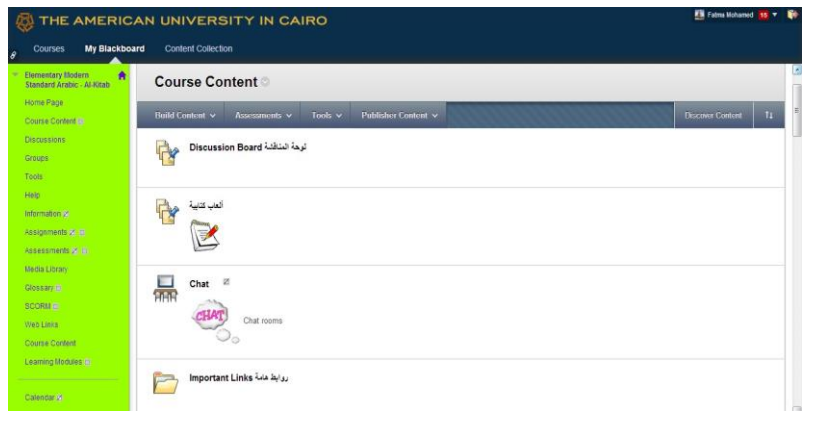

نموذج لأدوات البلاكبورد التي تم توظيفها في ألعاب كتابية ومناقشات تفاعلية.

ب- الكتابة التفاعلية:

حيث يتفاعل الطالب مع نص مكتوب. مثل: بعد قراءة "قصة" يقوم كل طالب بتقمص أحد شخصياتها ويتكلم بلسانه كتابيا على لوحة المناقشة مع باقي زمالئه في الصف المتقمصين بالتبعية لشخصيات أخرى من القصة نفسها.

ونقدم عليها نموذجا يتم فيه توظيف مهارتين أو أكثر من خلال موقف طبيعي'<sup>'</sup>. نموذج توضيحي من المستوى المتوسط فصحى: بعد مشاهدة مقطع فيديو من فيلم "الناصر صالح الدين" في الواجب \(نشاط استماع) يدّون الطلاب ملاحظاتهم وتلخيصـهم لسيناريو المشهد (نشاط كتابة)، ثم يحكي الطلاب في الصف الافتراضي ما شاهدوه في الواجب (نشاط كلام). وفي الواجب الجديد لهذا اليوم يقوم الطالب بكتابة قصة مقطع الفيديو معا على Wikis في Blackboard بنفس الطريقة التي شرحناها سابقا في الكتابة التشاركية. وفي اليوم التالي وبعد تقييم هذا الواجب يضع المدرس القصة السابقة التي أنتجها طالبه على "لوحة المناقشة" Discussion Board ويكون الواجب الجديد هو تقمص كل طالب لأحد الشخصيات التي في القصة ويتكلم بلسانها كتابيا مع زمالئه على لوحة المناقشة.

**التوصيات:**

- الحث على استخدام "الفصول االفتراضية" في برامج تعليم اللغة العربية وذلك لما توفره من حلول ناجعة لعدة مشكالت زمكانية مثل: في حالة صعوبة انتقال الطالب للبلد الذي يعلم اللغة العربية أو في حاالت الطوارئ التي تتوقف فيها الفصول المباشرة أو في الساعات المكتبية أو أوقات العمل الجماعي للطالب خارج الصف.

- ضرورة استخدام الحلول التقنية التي يوفرها موقع بالكبورد Blackboard وتوظيفها في "التعليم المدمج" الذي صار لا غنى عنه في هذا العصر .

- عمل دورات تدريبية لألساتذة لتدريبهم على استخدام الفصول االفتراضية والبالكبورد. - واقامة ورش عمل تهتم بكيفية توظيف هذه التقنية في مجال تعليم العربية وتقديم األفكار المثمرة والمتنوعة لمحاولة دمجها بتطبيقات عملية على لغتنا العربية.

− تعزيز استخدام "الفيديو التفاعلي" المصنوع بصبغة HTML5 −الذي سبق عرضه حيث استُخدم في شرح دروس القواعد المرفقة بكتاب "الكتاب" $\,$  ووضعه في إطار مشروع كامل لشرح قواعد اللغة العربية وظيفيًا من خالل استخدام هذه الطريقة التقنية التفاعلية، ومن ثم نشر هذا المشروع على موقع إلكتروني عام على الشبكة الدولية للمعلومات (الإنترنت) يكون بمثابة مصدرا للطلاب المتعلمين للعربية من غير الناطقين بها.

- كما نأمل أن تنال اللغة العربية حظاً مماثال لما حققته اللغات الحية األخرى في مواكبة التطور التقني في تعليمها؛ بل وبما وفرته هذه التقنية من إتاحة وانتشار لهذه اللغات. ولذلك ندعو الجميع في المشاركة الفعّالة لتوطين اللغة العربية في الوسائط التقنية الأخرى مثل تنفيذ تطبيقات برمجية على "الهواتف الذكية" و"الأجهزة اللوحية" لتعليم العربية لأبنائها ولغير الناطقين بها.

i - تعددت تعريفات التعليم المدمج وفقا الختالف زاوية الرؤية له ويمكننا أن نختار هذا التعريف البسيط له وهو: "التعليم المدمج هو برنامج تعليمي يدمج بين التعلم في الصف مع مدرس والتعلم عن طريق اإلنترنت"

[Blended Learning, May 2012 \(PDF\). Retrieved 2014-1-2.](http://www.innosightinstitute.org/innosight/wp-content/uploads/2012/05/Classifying-K-12-blended-learning2.pdf) (Staker / Horn)

<http://www.innosightinstitute.org/innosight/wp-content/uploads/2012/05/Classifying-K-12-blended-learning2.pdf> - "الفصول االفتراضية وتكاملها مع نظام إدارة التعلم االلكتروني بالك بورد(Blackboard"(، عثمان بن إبراهيم السلوم، بحث منشور في "مجلة ii دراسات المعلومات" مايو، 2011، ص.113، مشاهدة نسخة إلكترونية بتاريخ 29-12-2013 على الموقع:

[http://www.informationstudies.net/issue\\_list.php?action=getbody&titleid=115](http://www.informationstudies.net/issue_list.php?action=getbody&titleid=115)

"البالك بورد: هو نظام معلومات إلدار[ة](http://ar.wikipedia.org/wiki/%D8%A7%D9%84%D8%AA%D8%B9%D9%84%D9%8A%D9%85) [التعليم](http://ar.wikipedia.org/wiki/%D8%A7%D9%84%D8%AA%D8%B9%D9%84%D9%8A%D9%85) ومتابعة الطلبة ومراقبة كفاءة العملية التعليمية في المؤسسة التعليمية يتيح النظام فرص كبيرة للطلبة في iii أن يتواصلوا مع المقرر الدراسي خارج قاعة المحاضرات في أي مكان وفي أي وقت وذلك من خالل هذا النظام اإللكتروني الذي يؤمن له أدوات متنوعة لإلطالع على محتوى المادة العلمية للمقرر والتفاعل معها بطرق ميسره باإلضافة إلى التواصل مع أستاذ المقرر وبقية الطلبة المسجلين في نفس المقرر بوسائل إلكترونية متنوعة. حيث يساعد هذا الطالب بأخذ الدروس بدون الذهاب إلى الجامعة فيكون الواجب واالمتحان على اإلنترنت"

موسوعة ويكيبديا، مشاهدة بتاريخ 1-1-2014 , بلاك بورد/http://ar.wikipedia.org/wiki

 $\overline{\phantom{a}}$ 

<sup>iv</sup> – نظام إدارة التعلم (Learning Management Systems) هو "نظام إلكتروني لإدارة وتوثيق وتتبع والإبلاغ عن سير المقررات الدراسية أو البرامج التدريبية، والطالب أو المتدربين، وتوفير إمكانيات التعليم والتدريب التعاوني وإتاحة المشاركة والتواصل بين المستخدمين واألستاذ أو المدرب وإدارة كامل العملية التعليمية إلكترونيا". "الفصول االفتراضية وتكاملها مع نظام إدارة التعلم االلكتروني بالك بورد(Blackboard"(، عثمان بن إبراهيم السلوم، بحث منشور في "مجلة دراسات المعلومات" مايو، 1101، ص. 114، مشاهدة نسخة إلكترونية بتاريخ 29-12-2013 على الموقع:

<u>[http://www.informationstudies.net/issue\\_list.php?action=getbody&titleid=115](http://www.informationstudies.net/issue_list.php?action=getbody&titleid=115)</u><br><sup>v</sup> – "الكتاب في تعليم العربية"، عباس التونسي، محمود البطل، كرستينا بروستاد - الطبعة الثانية- جامعة جورج تاون، الولايات المتحدة الأمريكية. vi - في المنهج االتصالي يتم توظيف مهارتين أو أكثر في موقف طبيعي للتواصل: "المهارات اللغوية: مستوياتها، تدريسها، صعوباتها"، طعيمة، رشدي أحمد- دار الفكر العربي، الطبعة الأولى 2004م، ص 185.